# and Social Network

Visualization

Strata NYC 2013 **Richard Brath David Jonker** www.oculusinfo.com

#### Overview

- 1. What's a graph and why are they hard to visualize?
- 2. Visualizing graphs based on what we want to learn through some examples:
  - Who's close and who's opposite?
  - Did these people meet?
  - Who's connected to me and my competition?
  - What's are the characteristics of this big graph?
- 3. I have some graph data: now what?
  - Point and click
  - Programming and open source tools
- 4. What next?

**OCUIUS** 

#### Graph 101

Seven Bridges of Königsberg problem (1735 – Leonhard Euler)

• Find a walk through the city that crosses each bridge once and only once.

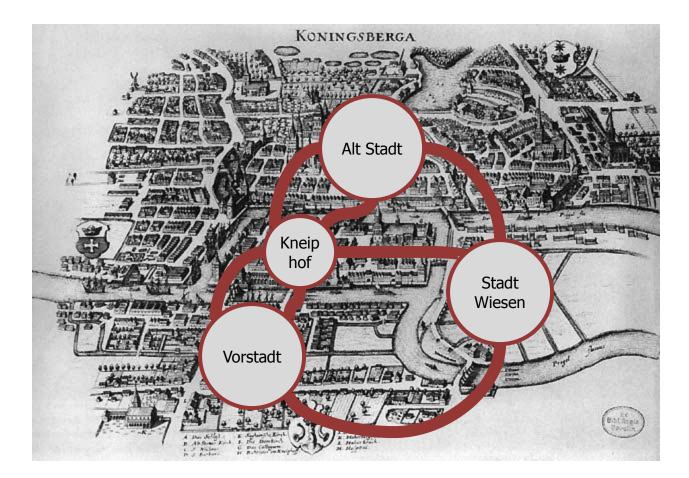

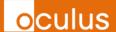

#### Graph 101

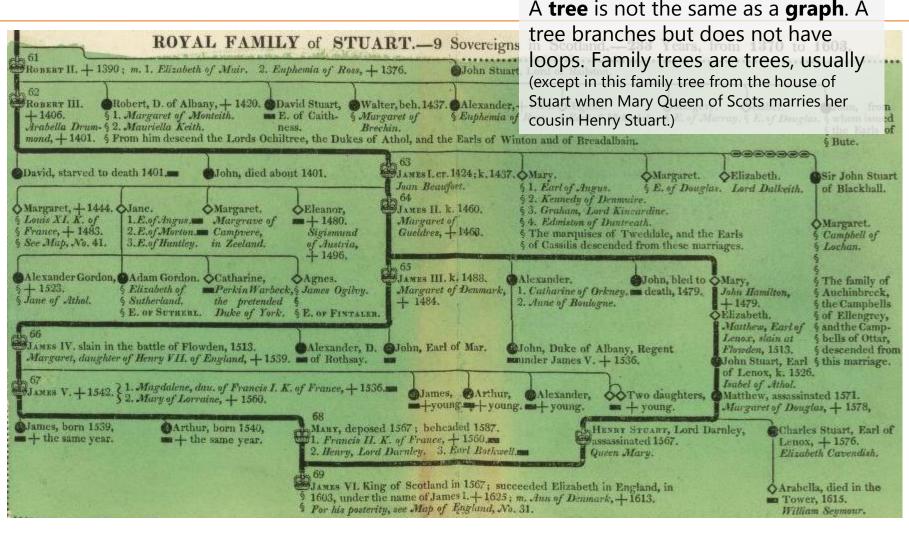

#### A Complete Genealogical, Historical, Chronological, And Geographical Atlas; Being A General Guide To History, Both Ancient And Modern According To The Plan Of Le Sage, Greatly Improved. The Whole Forming A Complete System Of History And Geography.

By M. Lavoisne. Published By M. Carey And Son. 1820. Image from the David Rumsey Map Collection. http://www.davidrumsey.com/luna/servlet/detail/RUMSEY~8~1~35452~1200370:Genealogical,-Historical,-and-Chron?sort=Pub List No InitialSort%2CPub Date%2CPub List No%2CSeries No%gva=g:genealogy;sort:Pub List No InitialSort%2CPub Date%2CPub List No%2CSeries No;lc:RUMSEY~8~1&mi=12&trs=30

oculus

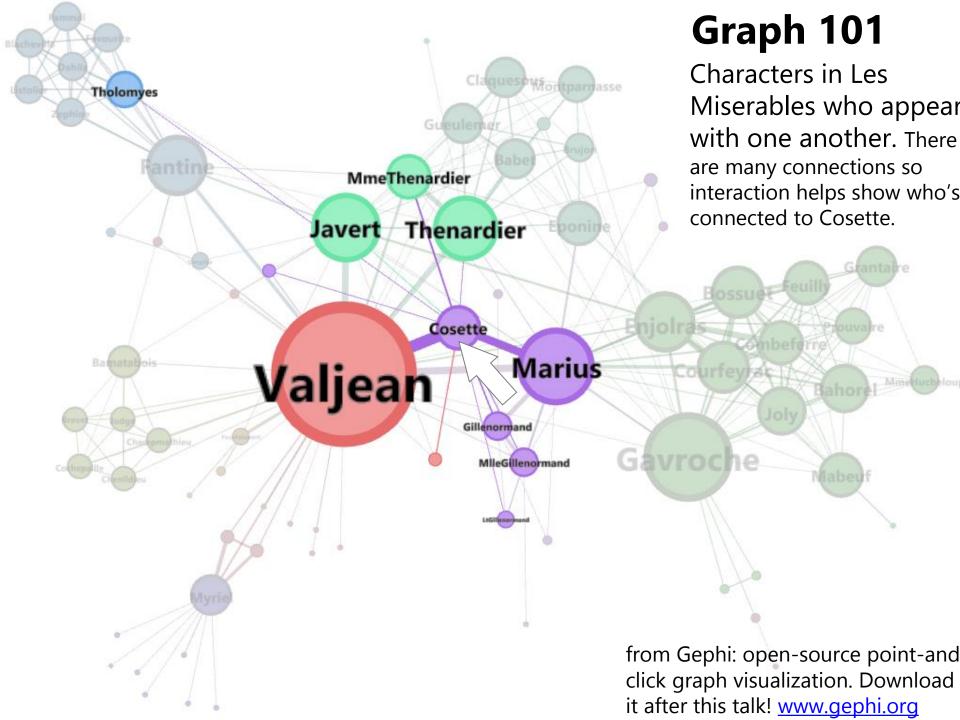

### Graph 101

Same graph of Les Miserable – but shown as a matrix.

In a matrix, nodes are listed along the side and top; and a dot occurs in the matrix for two characters that appear with one another.

The row for Cosette has been highlighted with the corresponding connections to other nodes highlighted.

From: <u>http://bost.ocks.org/</u> mike/miserables/

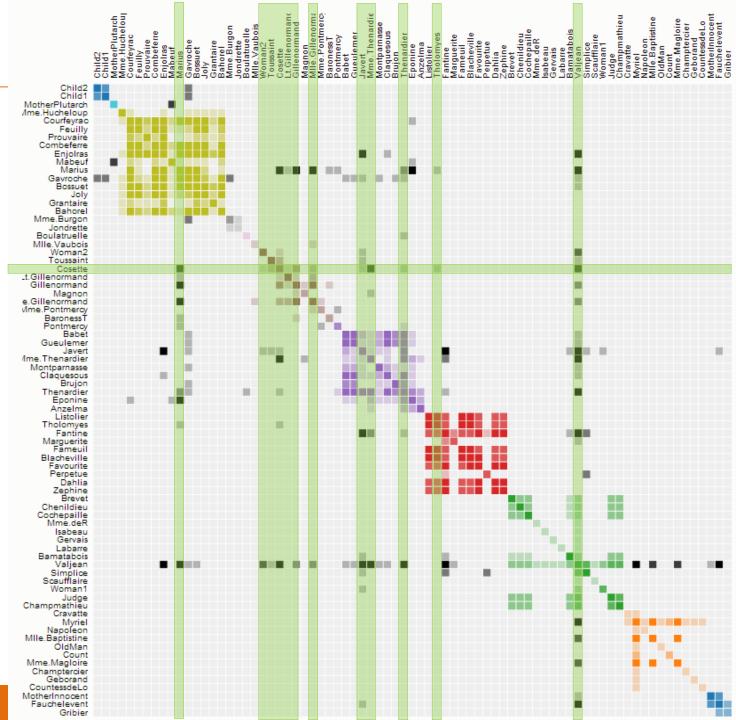

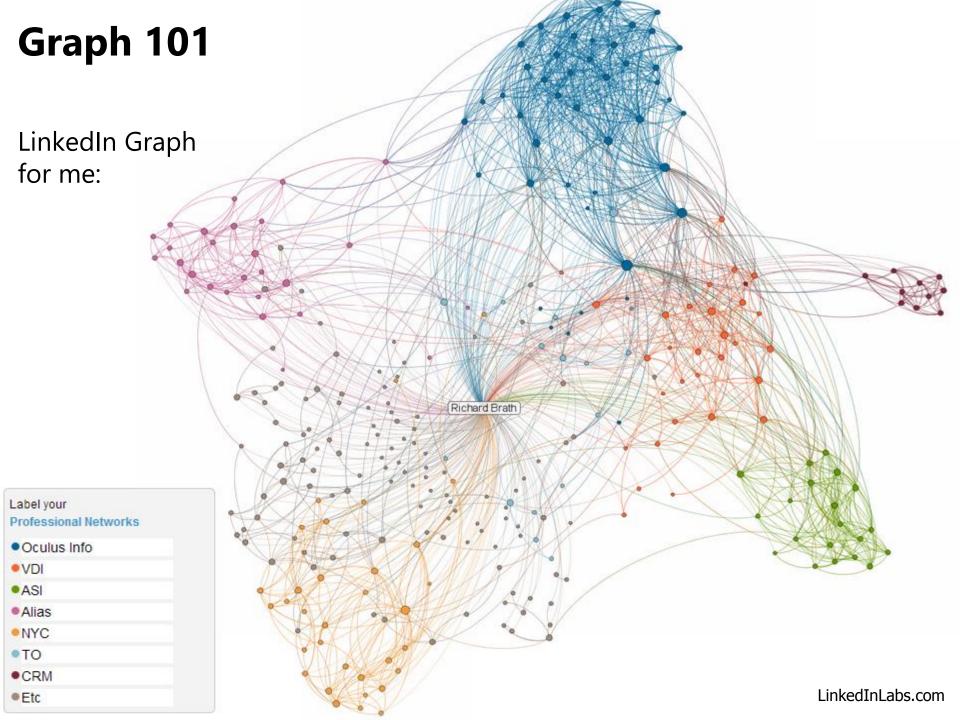

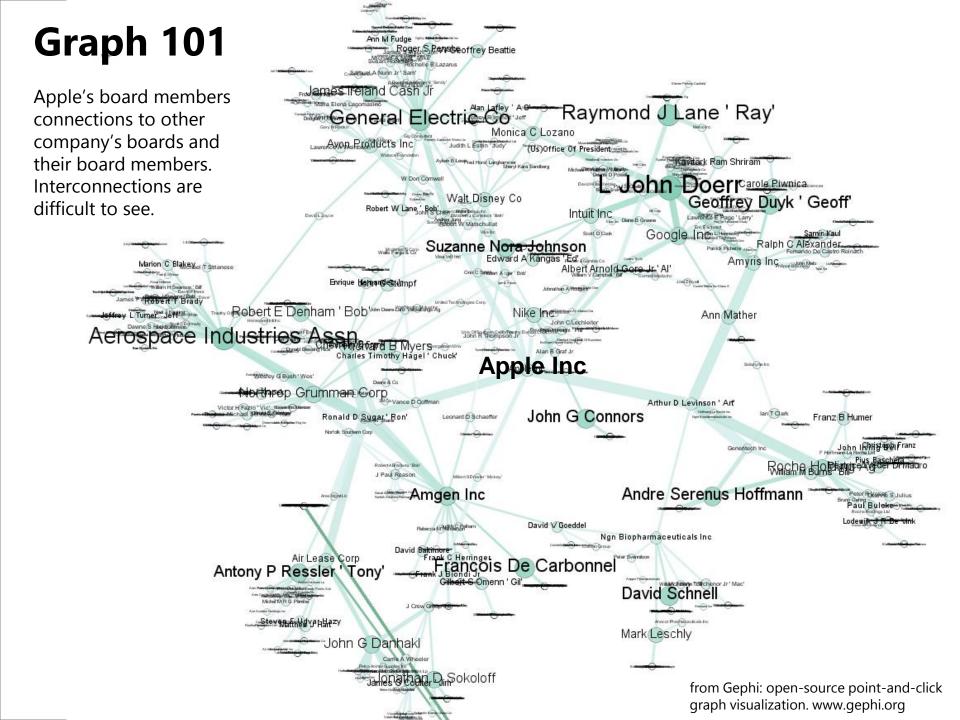

#### **The Challenge**

## When graphs get big, how do you make sense of them?

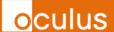

Who's close? Who's opposite?

 $\rightarrow$  correlation graph

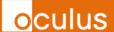

#### **Step 1. Timeseries Correlation**

Any two timeseries of data may have similar movement:

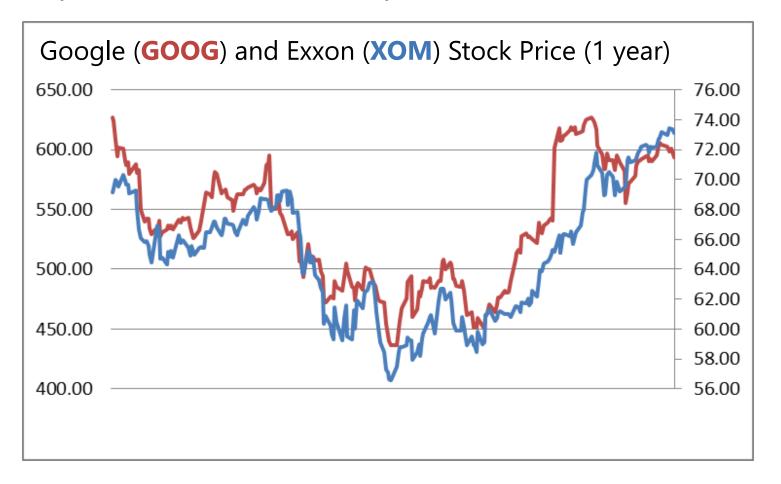

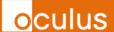

Step 2. We can calculate this relationship as a correlation.a. Plot the daily percent change as a scatterplot.b. The linear regression shows the relationship as slope:

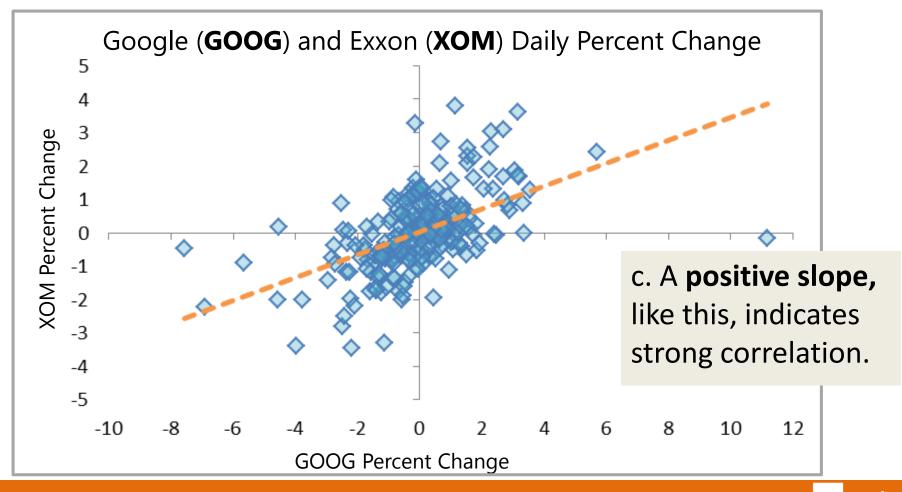

**OCULUS** 

**Step 3**. We can express this correlation as a single number and do this for all the items of interest.

| Ticker | XOM   | GOOG  | CVX   | IBM    | PG    | AAPL   | MSFT   |
|--------|-------|-------|-------|--------|-------|--------|--------|
| XOM    |       | 0.892 | 0.700 | 0.639  | 0.677 | 0.268  | 0.640  |
| GOOG   | 0.892 |       | 0.667 | 0.688  | 0.672 | 0.301  | 0.512  |
| CVX    | 0.700 | 0.667 |       | 0.867  | 0.436 | 0.751  | 0.117  |
| IBM    | 0.639 | 0.688 | 0.867 |        | 0.516 | 0.843  | -0.075 |
| PG     | 0.677 | 0.672 | 0.436 | 0.516  |       | 0.283  | 0.476  |
| AAPL   | 0.268 | 0.301 | 0.751 | 0.843  | 0.283 |        | -0.405 |
| MSFT   | 0.640 | 0.512 | 0.117 | -0.075 | 0.476 | -0.405 |        |

- 1 indicates a strong relationship - both prices move together in unison.
- 0 indicates no relationship.
- 1 indicates an inverse relationship.

**OCULUS** 

Correlations are important to financial portfolio managers:

A *diversified* portfolio should have holdings that are not correlated (i.e. correlations close to zero).

A *hedged* portfolio may have holdings with inverse correlations (i.e. negative correlations).

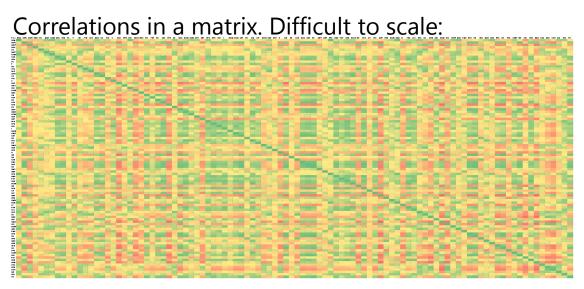

With 200 items, there are now 40,000 cells (200x200)

> patterns such as clusters and outliers are not easily discernable

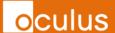

#### Instead: Draw it as a node + link graph:

- 200 stocks Ο around perimeter
- Every Ο correlation shown as a line
- Too many Ο lines to gain any insight

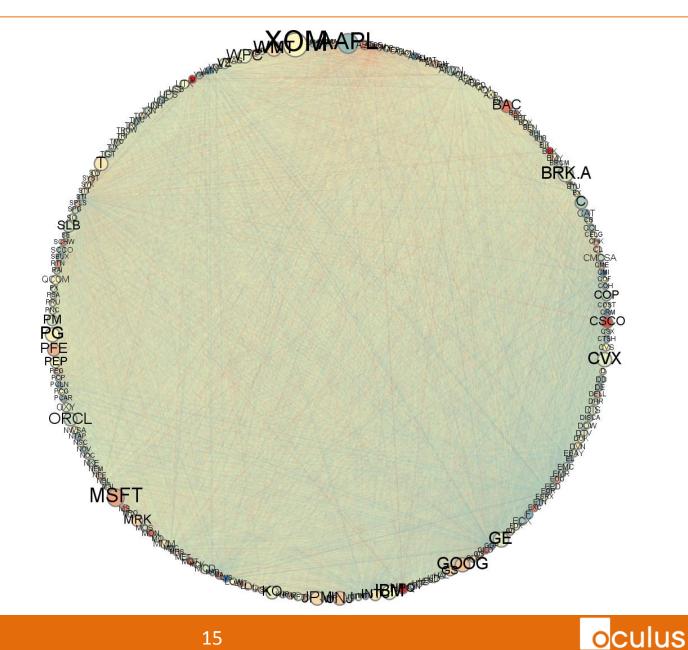

#### These are the strong connections...

- Remove most of Ο the lines - only correlations between .85 - 1.0.
- Still too many lines to gain insight.

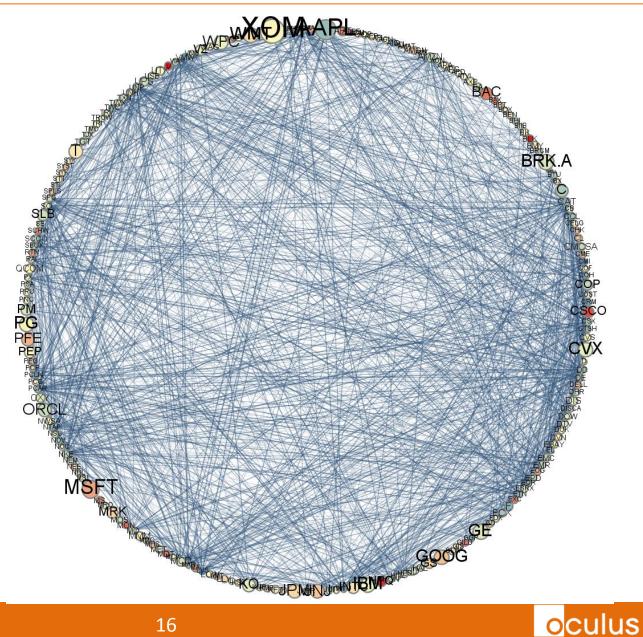

## So pull together the strong connections, push everything else apart

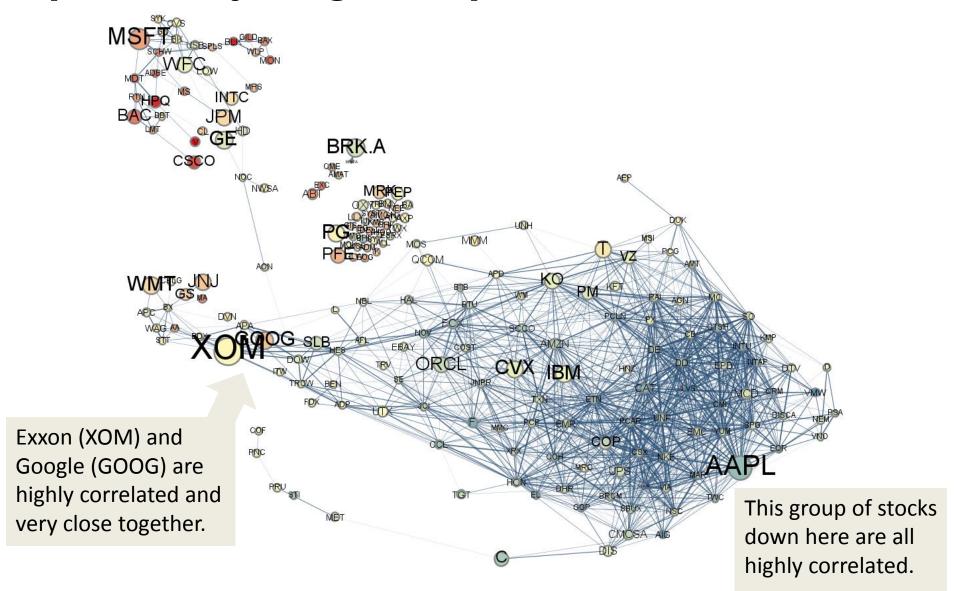

oculus

#### But wait – turn on .75-.85 correlation links.

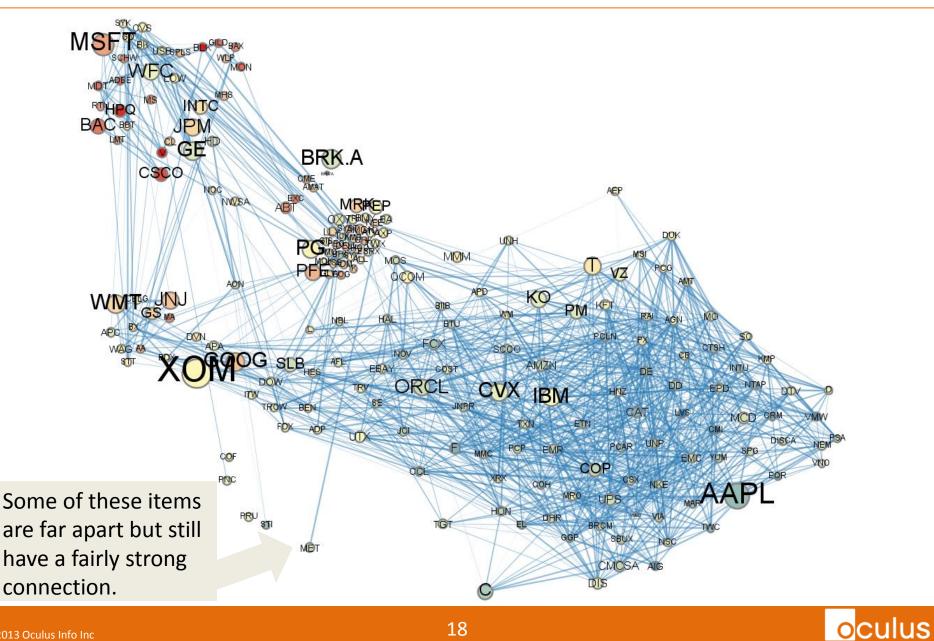

#### How about putting it on a 3D sphere?

Clustering on a sphere design premise –

For a given point:

1. Strong correlations are close by.

 2. Negative correlations are opposite.

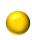

3. Non-correlations are orthogonal.

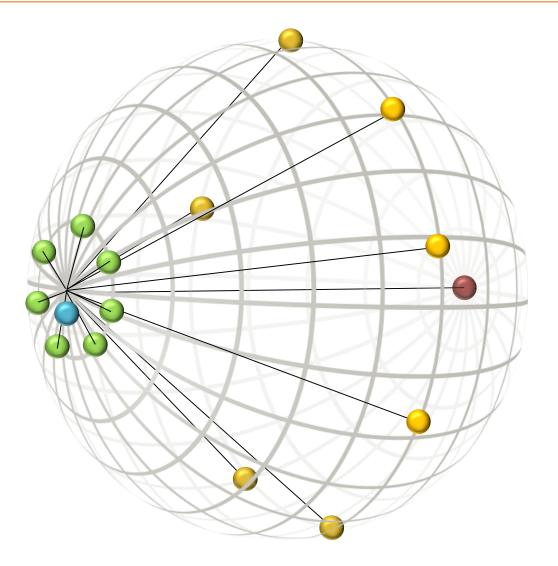

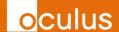

#### **Sphere Correlation**

Answers real questions that financial managers are interested in e.g.: • What else trades similar to this stock?

- Is it all alone?
- o What's opposite to this stock?

 $\circ$  What can I get that has no connection to this stock?

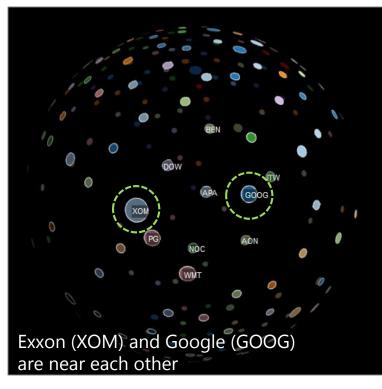

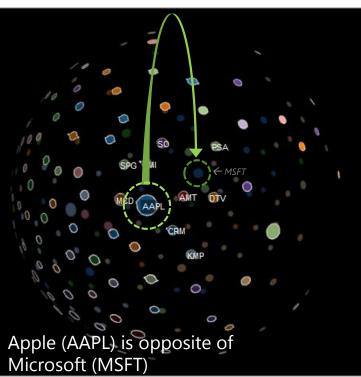

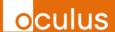

By the way, you can correlate other kinds of timeseries data in the same way, for example – Twitter:

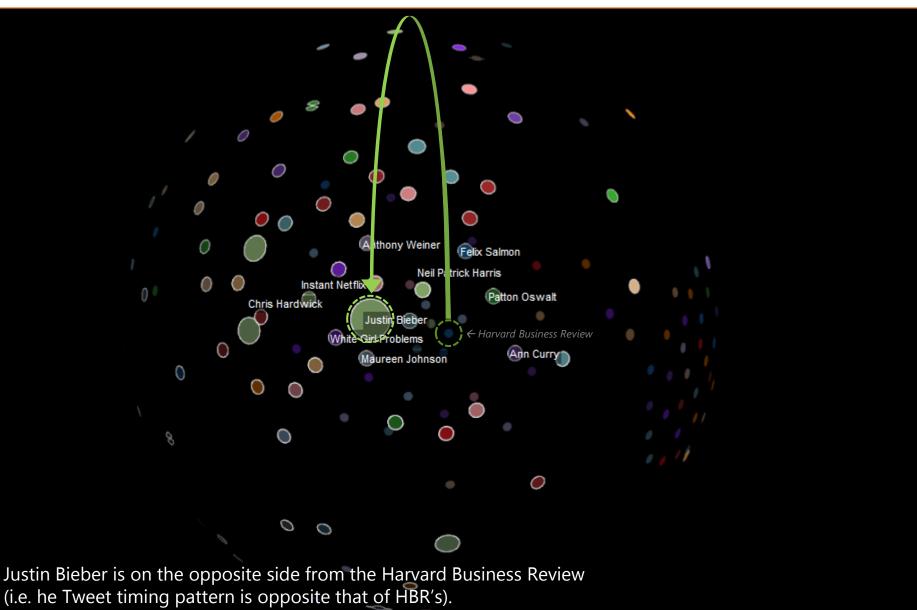

Demo: http://www.oculusinfo.com/assets/demos/SphereTreeDemo/index.html

#### **Correlation Graph Summary**

 The actual links didn't need to be visible – proximity sufficiently answered the investment questions.

2. Use a layout that is both:
+ effective (in this case proximity)
+ intuitive (sphere works well for "opposite")

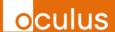

#### Making Sense of Big Graphs #2

#### Did these people meet?

#### $\rightarrow$ graphs in time and space

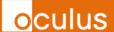

#### Graph on a map

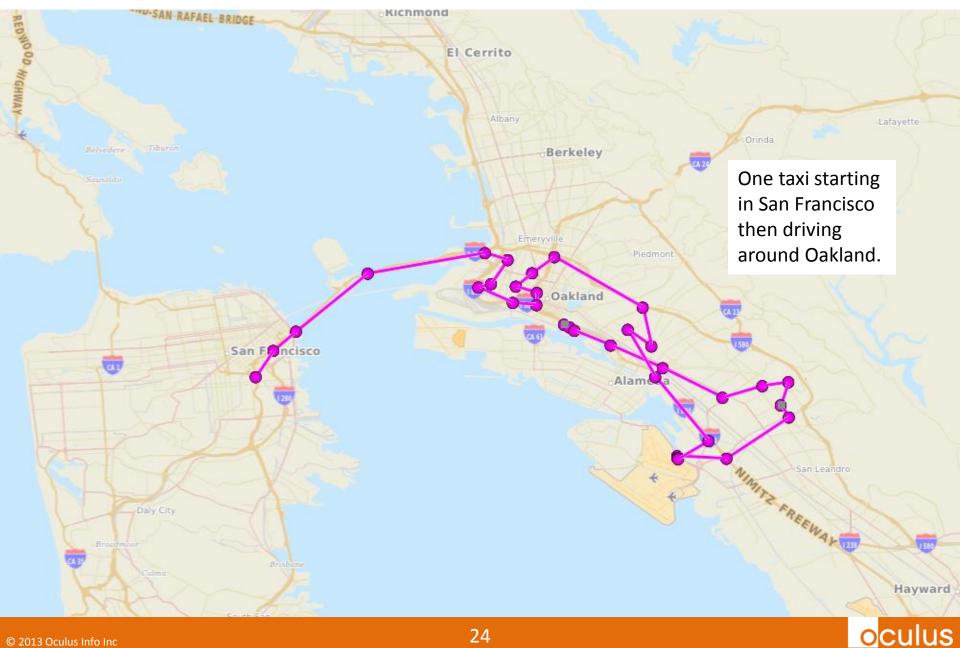

#### Graph on a map

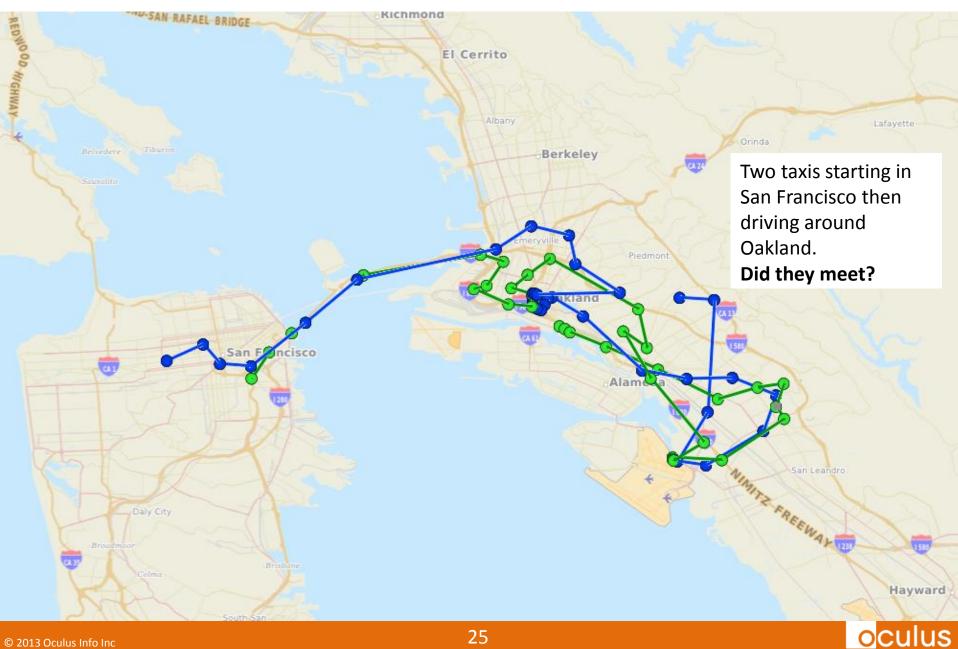

#### Graph on a map + time in third dimension

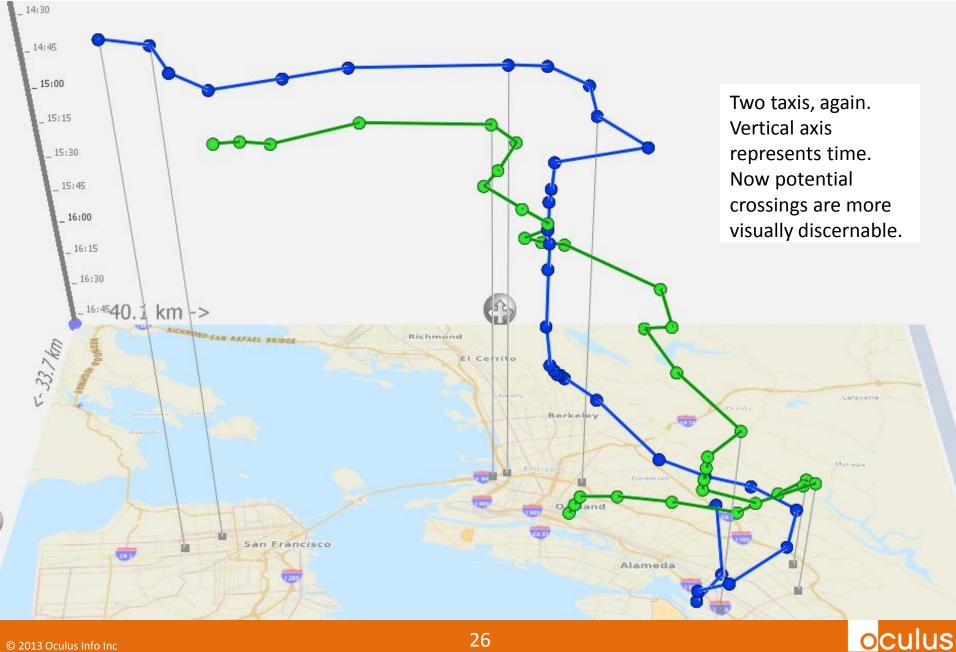

#### **Find crossings/meetings/...**

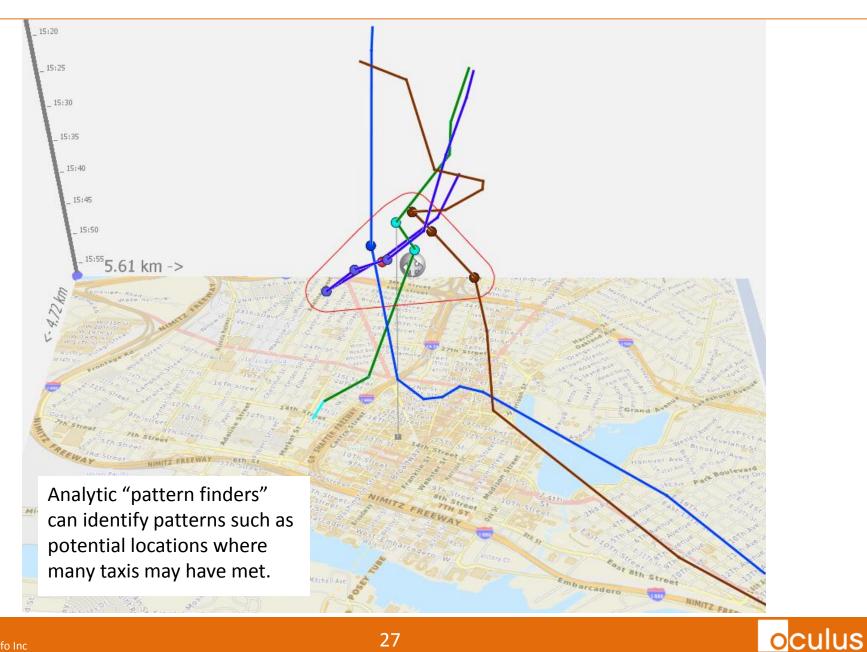

#### Scale up: 100,000 nodes

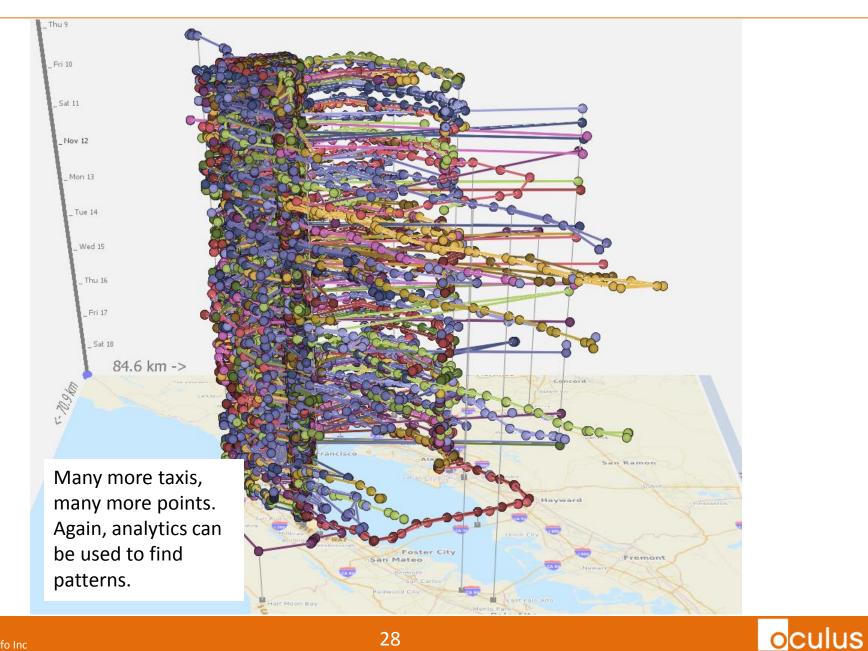

28

#### **Time and Space Graph Summary**

Pull a dense graph apart to see what's going on:
 + zoom/pan
 + filtering

+ 3D

- 2. Use graph analytics to identify patterns of interest:
  - + proximity
  - + number of connections
  - + density of nodes

oculus

follow the money?

 $\rightarrow$  flow graph

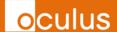

#### **Money Flow: Charity Network**

#### 5,000 charities. 2,000,000 donors. 5,000,000 donations.

| Charities by # of Donors     | Charities by Total Donations | Donors                |  |
|------------------------------|------------------------------|-----------------------|--|
| 9% only 1 donor              | 29% less than \$10,000       | 67% gave to 1 charity |  |
| 63% 1 – 100 donors           | 38% \$10,000 - \$100K        | 32% gave from 2-10    |  |
| 23% 100 – 1000 donors        | 26% \$100K - \$1M            | 1% gave to 11-100     |  |
| 4% 1000 – 10000 donors       | 6% \$1M - 10M                | < 1% 21 gave to 100+  |  |
| <1% 18 charities have 10000+ | <1% 30 received \$10M+       |                       |  |

Anonymized, public, open data.

3 weeks to design and build an exploratory web-based tool. For any charity:

## Who are my donors? Who are my *prospective* donors?

#### **My Donors**

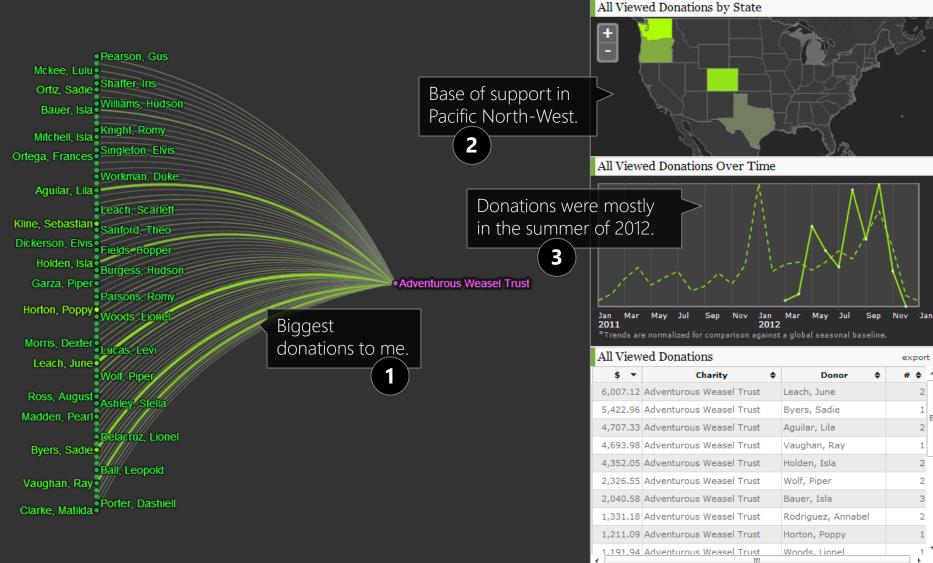

Donors<sup>\*</sup>: \$0+ \$5K+ \$10K+ Donations (links): \$0 to \$10K Charities<sup>\*</sup>: \$0+ \$5M+ \$10M+ \$15M+

\*Donors and charities are shown by the total of ALL donations given or received, giving a sense of the financial resources and giving level of donors, and the size of charities.

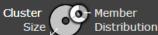

oculus

#### © 2013 Oculus Info Inc

32

#### **My Competition?**

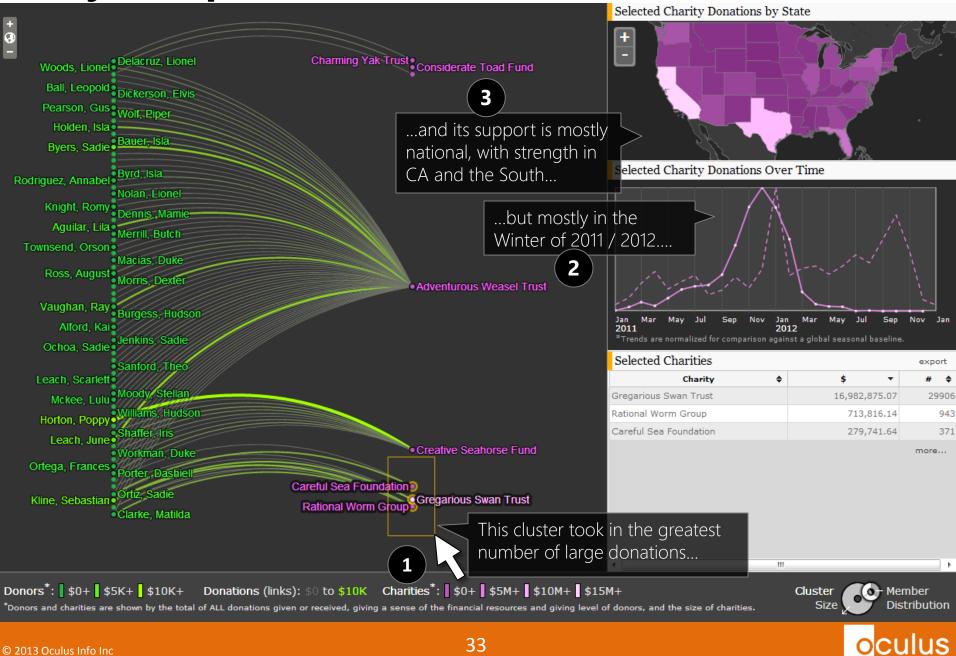

© 2013 Oculus Info Inc

#### **My Competition**

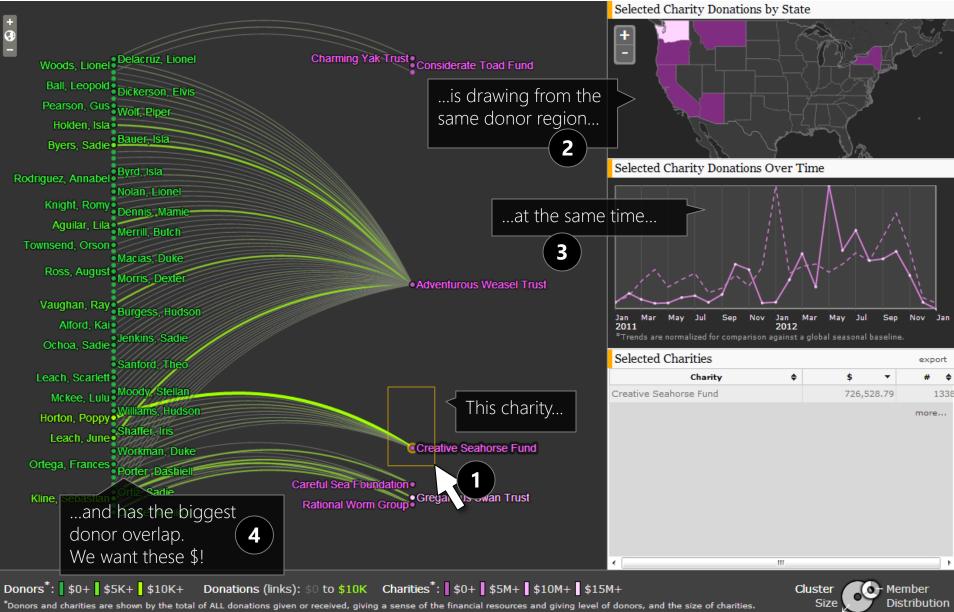

© 2013 Oculus Info Inc

34

oculus

#### **Untapped Donors?**

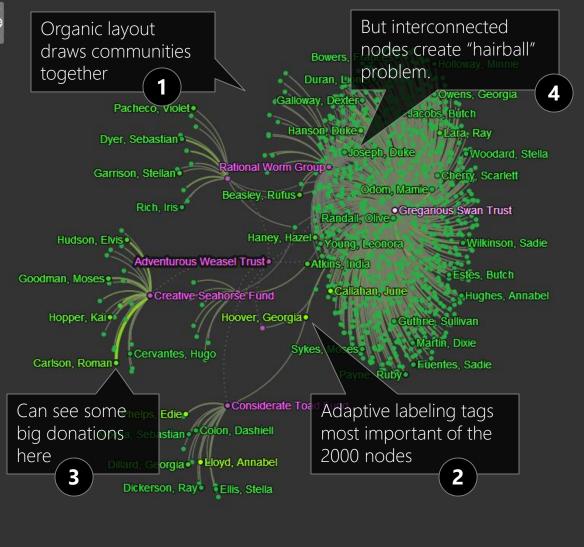

All Viewed Donations by State

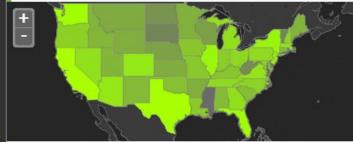

All Viewed Donations Over Time

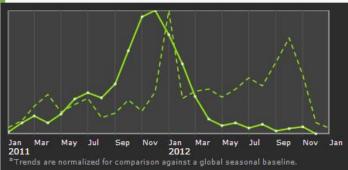

#### All Viewed Donations

| * |                                  |                        |                 |      |      |  |  |
|---|----------------------------------|------------------------|-----------------|------|------|--|--|
|   | \$ -                             | Charity 🖨              | Donor 🖨         | # \$ | ^    |  |  |
|   | 28,372.78 Creative Seahorse Fund |                        | Carlson, Roman  | 2    |      |  |  |
|   | 17,710.39                        | Creative Seahorse Fund | Carroll, Ella   | 2    |      |  |  |
|   | 16,202.16                        | Creative Seahorse Fund | Hudson, Elvis   | 2    | -    |  |  |
|   | 15,486.80 Creative Seahorse Fund |                        | Crane, Scarlett | 2    |      |  |  |
|   | 15,085.91                        | Gregarious Swan Trust  | Odom, Mamie     | 3    | 1,01 |  |  |
|   | 14,629.81                        | Creative Seahorse Fund | Goodman, Moses  | 1    |      |  |  |
|   | 13,967.55                        | Gregarious Swan Trust  | Lee, Orson      | 4    |      |  |  |
|   | 13,959.13                        | Careful Sea Foundation | Dyer, Sebastian | 3    |      |  |  |
|   | 13,501.02                        | Gregarious Swan Trust  | Garrett, Silas  | 12   |      |  |  |
| ł | 13.347.18                        | Gregarious Swan Trust  | Lambert, Rav    | 3    | -    |  |  |

Donors<sup>\*</sup>: \$\$0+\$\$\$20K+\$\$\$40K+\$\$\$60K+\$\$\$80K+\$**Donations** (links): \$0 to \$50K Charities<sup>\*</sup>: \$\$\$0+\$\$\$\$5M+\$\$\$\$10M+\$\$\$15M+\$\$\$Donors and charities are shown by the total of ALL donations given or received, giving a sense of the financial resources and giving level of donors, and the size of charities.

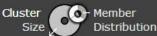

oculus

export

© 2013 Oculus Info Inc

35

#### **Untapped Donors: Community Aggregation**

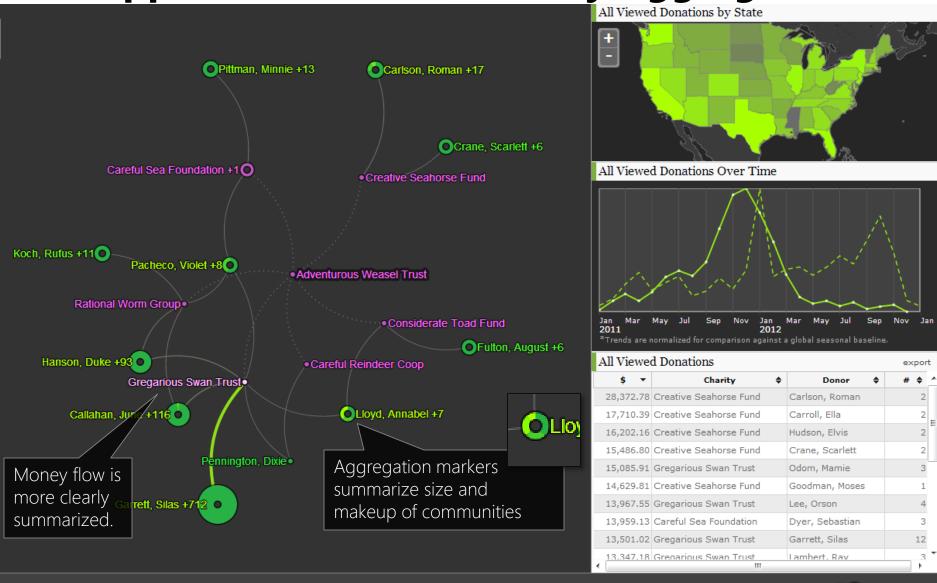

Donors<sup>\*</sup>: \$\$0+ \$\$20K+ \$\$40K+ \$\$60K+ \$\$80K+ Donations (links): \$0 to \$5M Charities<sup>\*</sup>: \$\$0+ \$\$5M+ \$\$5M+ \$\$10M+ \$\$15M+ \$\$15M+

Cluster Size

oculus

+ •

36

### **Export Target Donors**

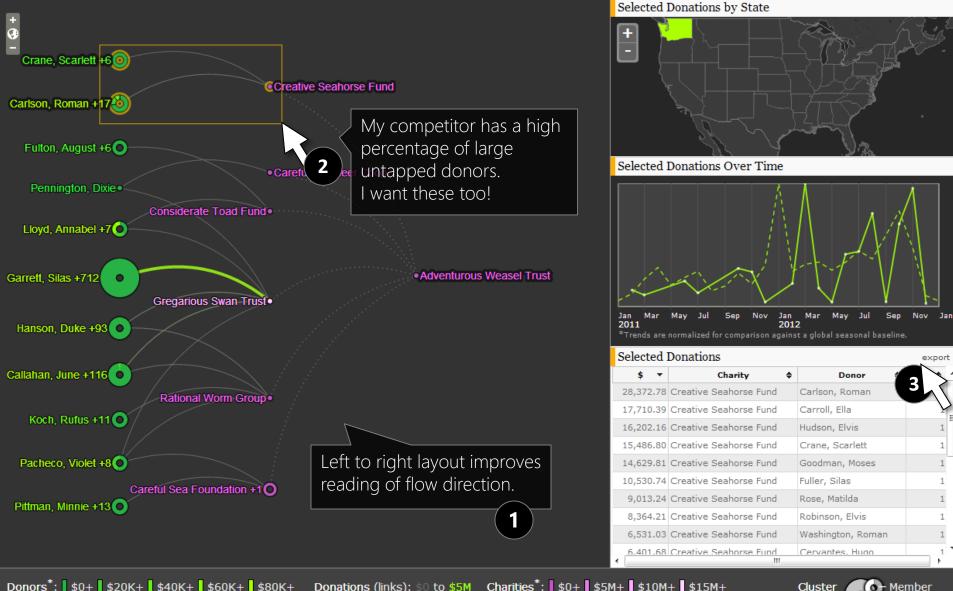

Donors<sup>\*</sup>: \$0+ \$20K+ \$40K+ \$60K+ \$80K+ Donations (links): \$0 to \$5M Charities<sup>\*</sup>: \$0+ \$5M+ \$10M+ \$15M+

\*Donors and charities are shown by the total of ALL donations given or received, giving a sense of the financial resources and giving level of donors, and the size of charities.

37

## **Charity Network: Summary**

[1] Louvain Clustering for Big Data Graph Visual Analytics (Gauldie, 2013)

- **Adaptive labeling** using fast label deconfliction<sup>[2]</sup> can be used to label most important of many nodes in available display space without obscuring valuable data.
- Clustering and aggregation of communities, with visual aggregation markers, can more effectively communicate big graphs without information loss.

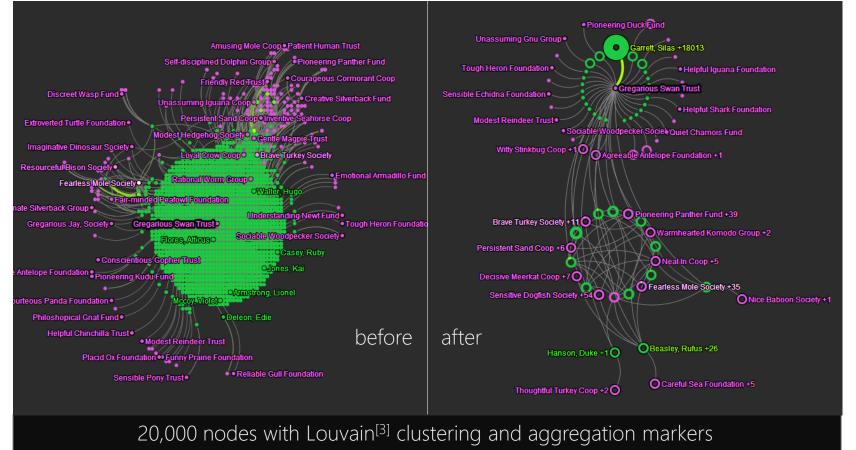

[2] Fast Point-Feature Label Placement for Dynamic Visualizations (Mote, 2007). [3] Fast unfolding of communities in large networks (Blondel, 2008)

## **Money Flow II: Influent**

3 months to design and build a tool for financial forensics:
o Use similar clustering and aggregation techniques for scalability.
AND

• See temporal and geopolitical patterns across clusters *simultaneously*.

influent

OCU

- "Follow the money" through **any number of steps**.
- Interactive drill down into interesting clusters.
- Easily integrated with, and tailored for, different data sets.

Test using public, open data sets:

2,000,000 accounts. 4,000,000 transactions.

Bbitcoin

**6,000,000** accounts. **16,000,000** transactions.

### **Example: Kiva Partner Transactions**

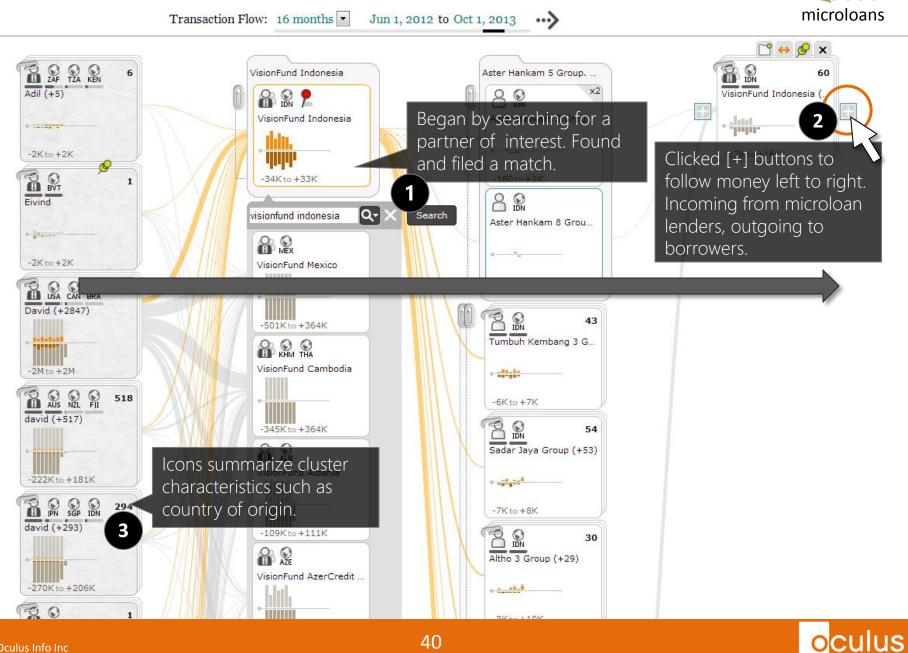

#### **Example: Kiva Partner Transactions**

microloans Transaction Flow: 16 months Jun 1, 2012 to Oct 1, 2013 ....) 🗋 😝 🚱 🗙 ZAF TZA KEN TON IDN VisionFund Indonesia Aster Hankam 5 Group, ... 60 6 Adil (+5) VisionFund Indonesia (... x2 VisionFund Indonesia Aster Hankam 5 Grou... -latel C. COLUMN -2K to +2K -17K to +16K 11111 -34K to +33K -160 to +2K Eivind Qvisionfund indonesia Search Aster Hankam 8 Grou... C BURNING -2K to +2K Vis "Unstack" clusters -250 to +3K USA CAN BRA by clicking paper 2848 David (+2847) clips to drill down 43 Tumbuh Kembang 3 G... KHM THA VisionFund Cambodia -2M to +2M -----AUS NZL FII 518 -6K to +7K david (+517) -345K to +364K Histograms summarize payments Sadar Jaya Gro ALB over time, highlighting transactions VisionFund Albania involving entity of interest -222K to +181K -----294 -7K to +8K david (+293) -109Kto +111K 30 AZE Altho 3 Group (+29) VisionFund AzerCredit ... -270K to +206K 20 **TONETS** 

#### **Example II: Bitcoin Transactions**

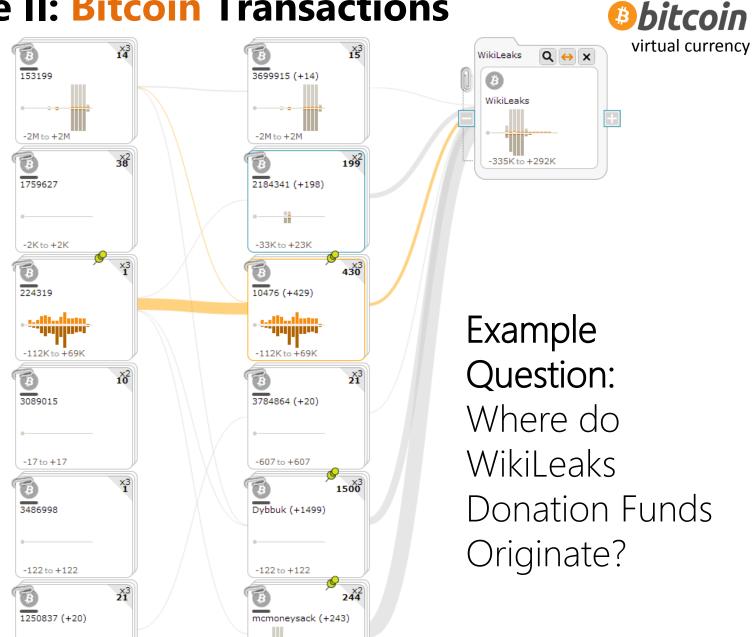

### **Example II: Bitcoin Transactions**

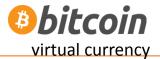

oculus

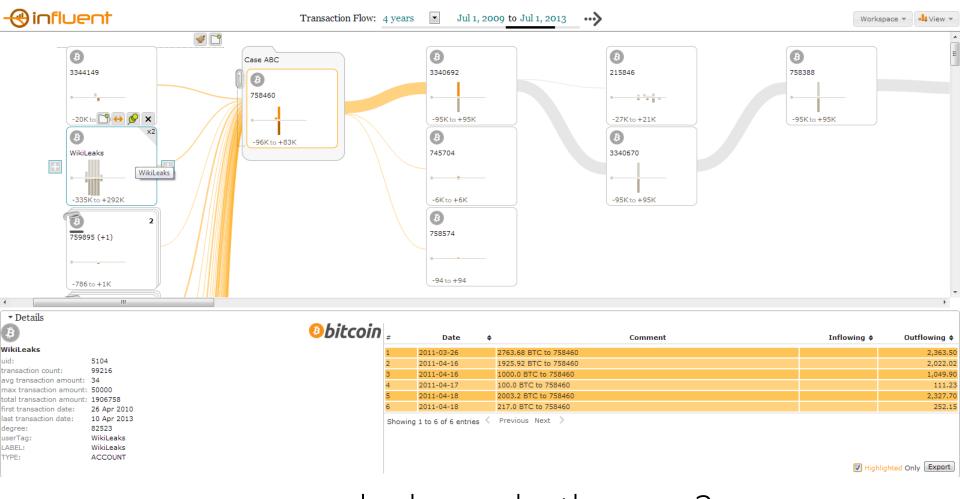

...and where do they go?

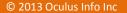

### **Example: Bitcoin Transactions**

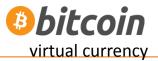

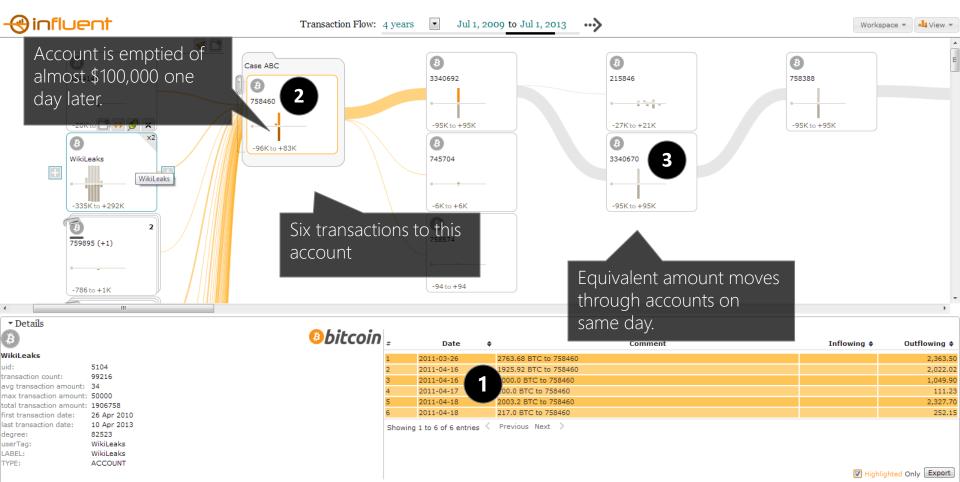

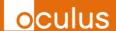

#### **Example: Bitcoin Transactions**

Bitcoin

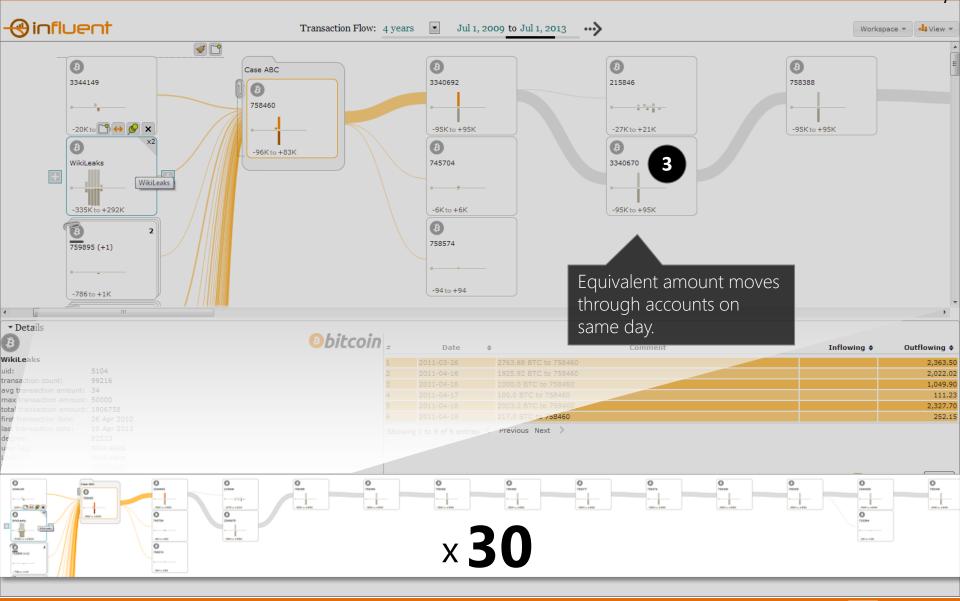

### **Example: Bitcoin Transactions**

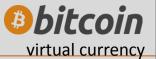

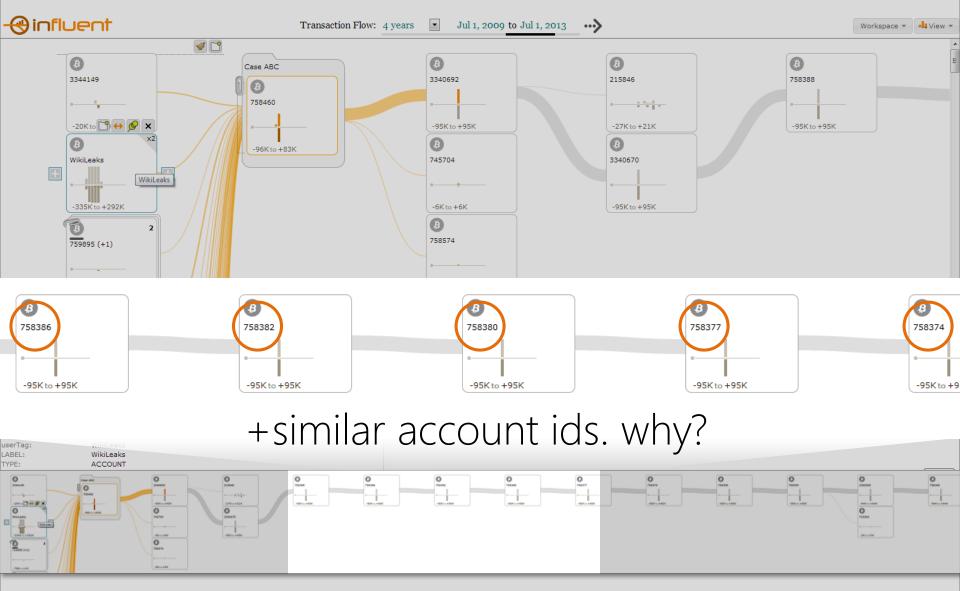

#### **Money Flow Graph Summary**

- 1. Focus on the flow
  - + search to start
  - + expand
- 2. Analytics to handle complexity e.g.
  + clustering
  + similarity

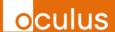

What's in this graph?

→ any graph e.g. every bitcoin transaction

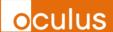

## **Bitcoin Transactions** Sender (x) by Receiver (y)

7 zoom levels 4 billion pixels

### **Aperture Tile Based Visual Analytics**

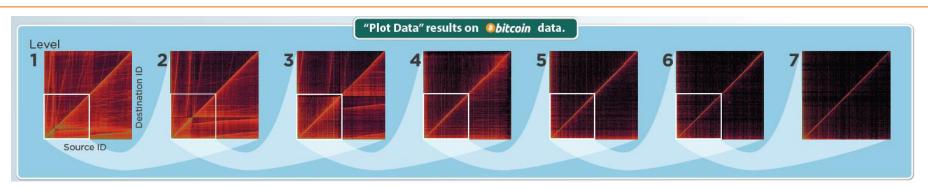

Technology stack for scalable, zoomable 2D and 1D plots.

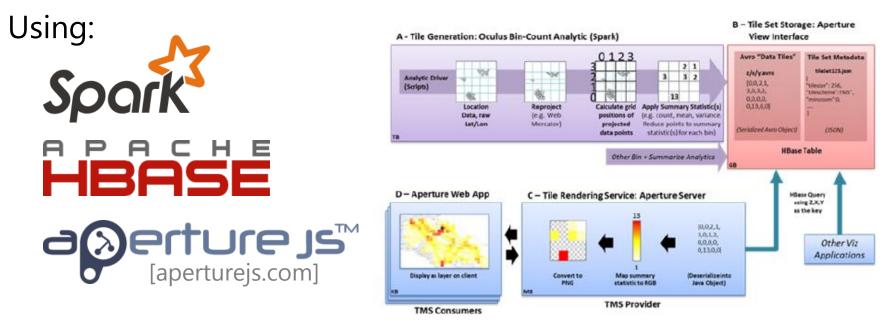

Acknowledgements: These studies were supported by the Defense Advanced Research Projects Agency (DARPA) under Contract Number FA8750-12-C-0317. The views, opinions, and findings contained in this report are those of the authors and should not be construed as an official Department of Defense position, policy, or decision.

50

Use a matrix graph for exploratory analysis: 1. does it look right: + gaps/errors 2. look for patterns: + horizontal/vertical lines + diagonal lines + bright clusters

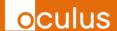

### Many more techniques exist

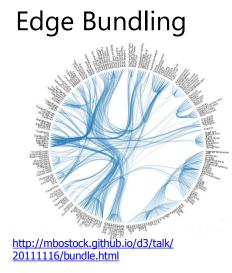

Hive Plot

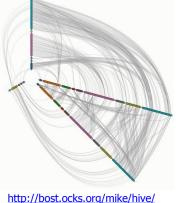

http://bost.ocks.org/mike/hive http://egweb.bcgsc.ca/ Hierarchical/Euler

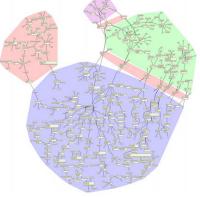

http://www.csse.monash.edu.au/~td wyer/

oculus

#### Sankey Diagrams

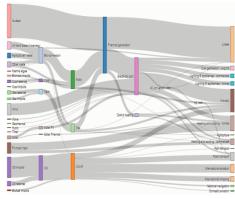

http://bost.ocks.org/mike/sankey/

Circos

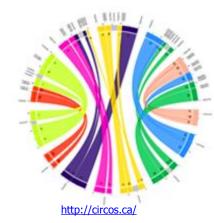

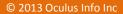

### Where next?

Want to point and click through some graphs?

- Gephi (for node and link graphs) <u>www.gephi.org</u>
- Cytoscape (another for node and link graphs) <u>www.cytoscape.org/</u>
- Excel (for matrix graphs)

Want to program using some toolkits?○ D3.js <u>d3js.org</u>

# $\mathbf{O}$

• Coming soon to <u>github.com/oculusinfo</u>:

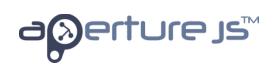

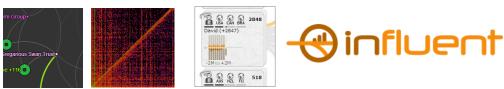

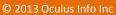

### Some nice reference books

See some really nice looking graph **pictures** for inspiration?

#### → <u>Visual Complexity:</u> <u>Mapping Patterns of Information</u> by Manuel Lima

See some **code** for drawing nice looking graphs so I can start programming!

#### → Graph Drawing: Algorithms for the Visualization of Graphs Ioannis G. Tollis (Author), Giuseppe Di Battista (Author), Peter

Eades (Author), Roberto Tamassia (Author)

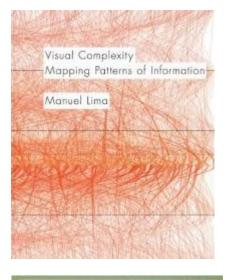

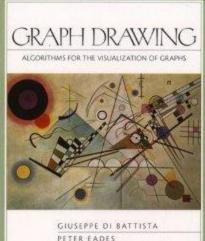

ROBERTO TAMASSIA IOANNIS G. TOLLIS

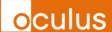

#### **Summary**

#### Key takeaways

- Graphs are challenging to perceive patterns when big
- Start with your analytic question what are you trying to find
  - Format: e.g. node and link, 3D, flow, matrix
  - Interactions: e.g. pan/zoom, filter, etc
  - Analytics: clustering, connections
- Many possibilities and variants

#### More info

- Richard Brath
   richard <dot> brath (at) oculusinfo <dot> com
- David Jonker david <dot> jonker (at) oculusinfo <dot> com

OCU